## Download and Use Sentral Parents App Guide.

1. Download and install app on your device from the App Store/Google Play.

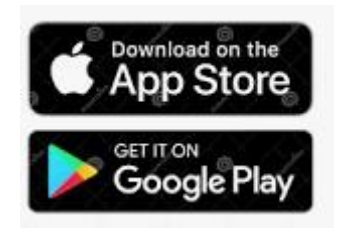

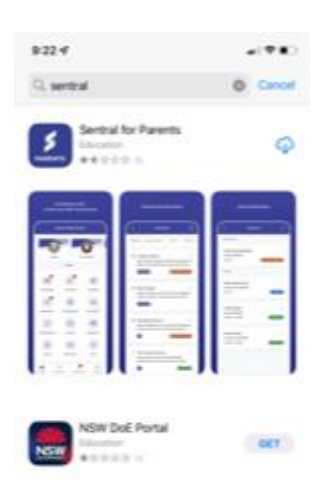

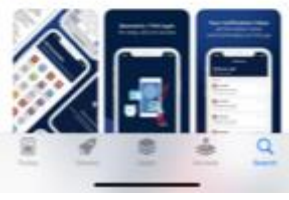

2. Once installation completed you will see the below screen.

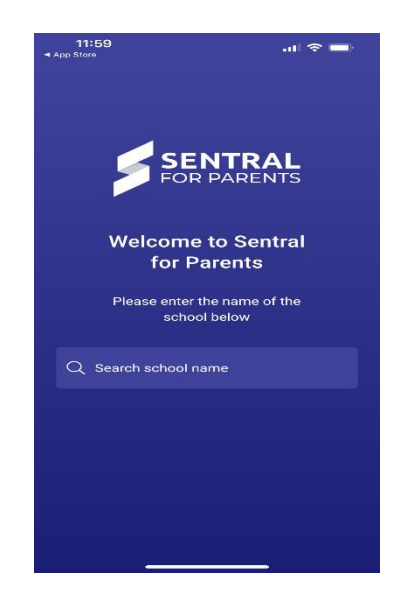

3. Search for your school within the search box.

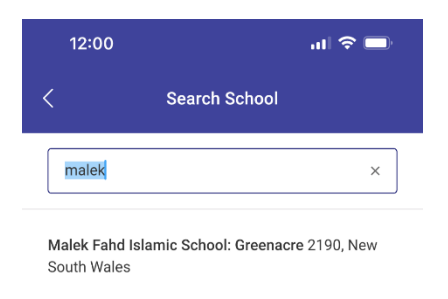

4. Use the email address registered with the school to login.

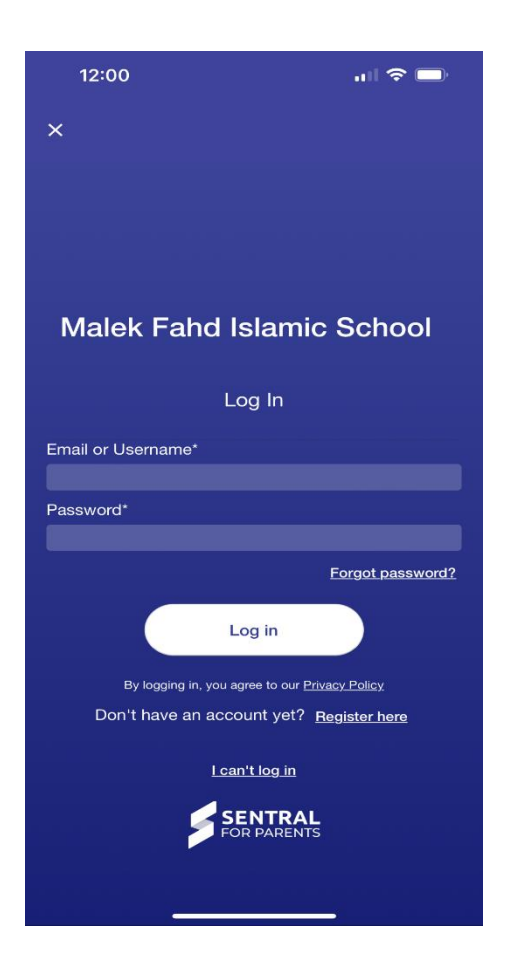

5. Once login please use access keys provided by school to link students with the app.

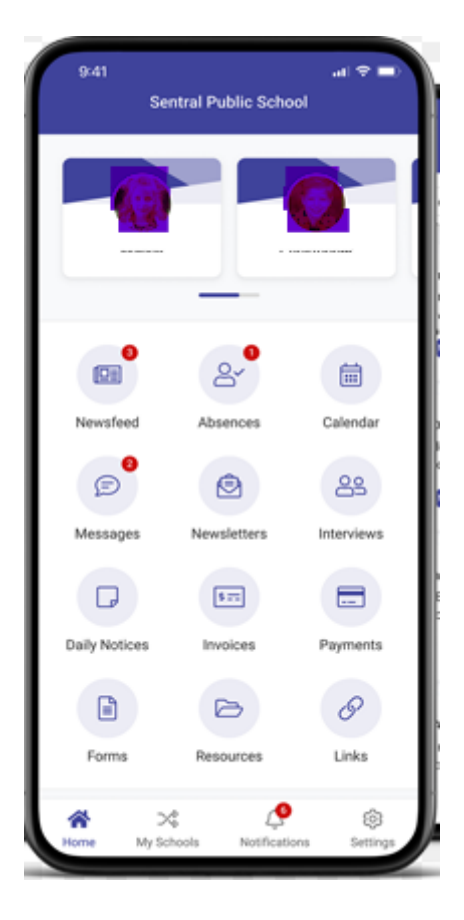

You are now ready to start using the app.